# **Table des matières**

# **Partie 1 La Creative Suite et Photoshop**

# **Les nouveautés et l'interface**

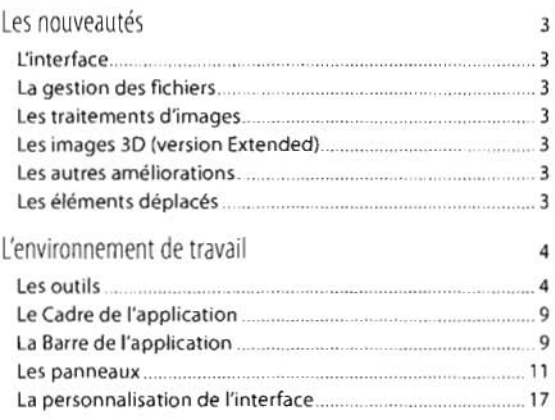

# **Lesformats d'images**

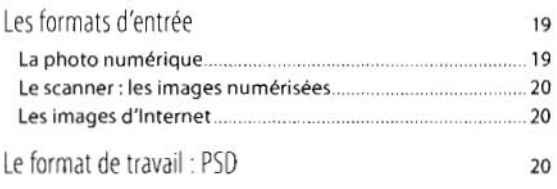

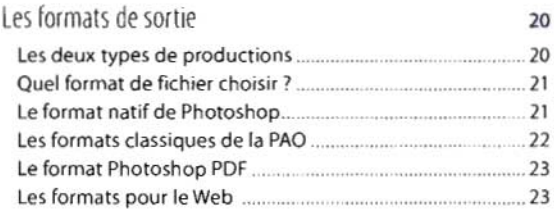

## **La gestion du travail (annuler et automatiser)**

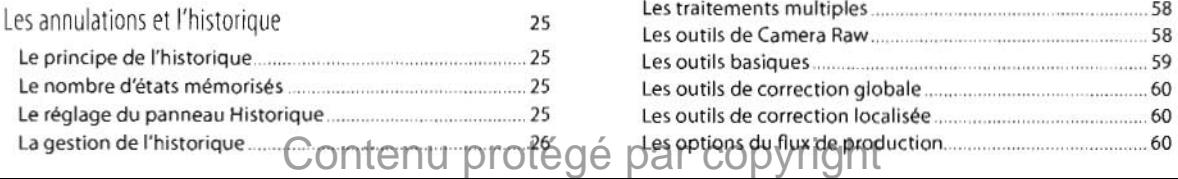

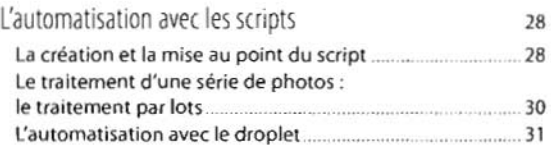

# **La gestion des fichiers avec Bridge**

#### L'interface de Bridge 32 Bridg e et la Creativ e Suite 32 I:espace de travail de Bridg e 32 Les différents panneaux 33

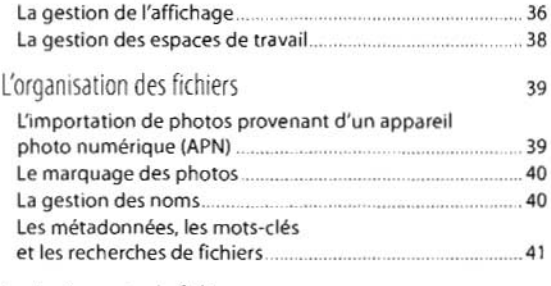

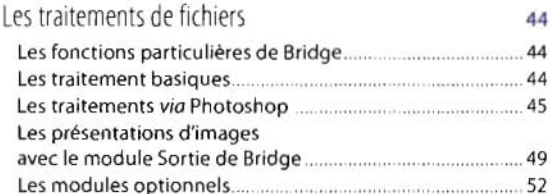

## **Le développement avec Camera Raw**

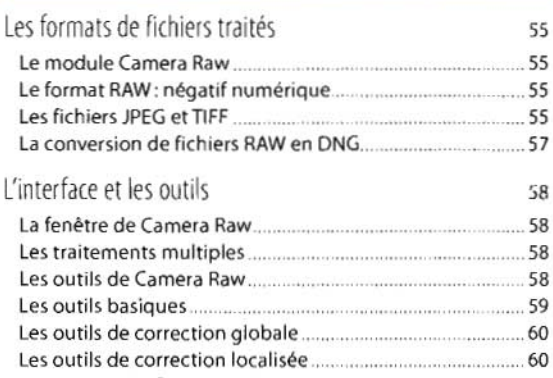

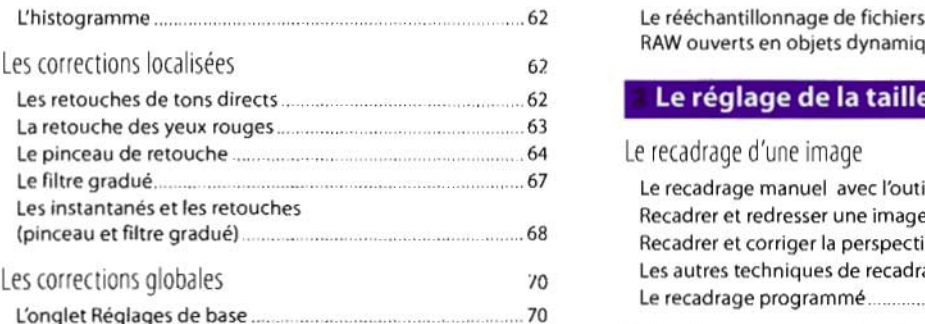

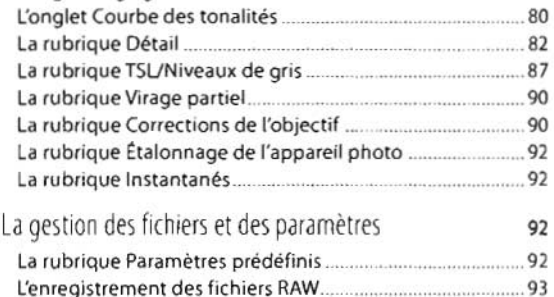

# **La gestion des images avec Version Cue**

La gestion des paramètres RAW 94

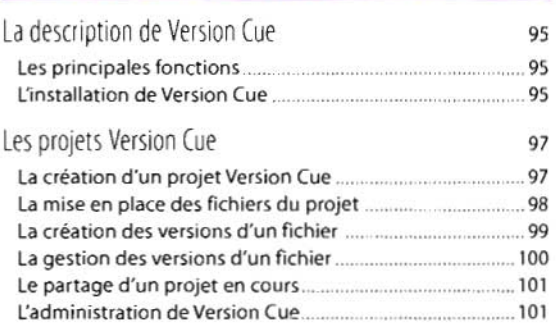

# **Partie 2 La préparation des images**

# **Le réglage de la résolution**

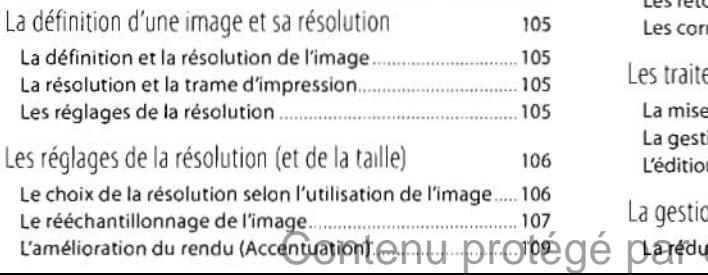

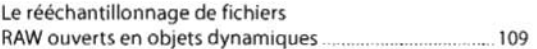

# **Le réglage de la taille de l'image**

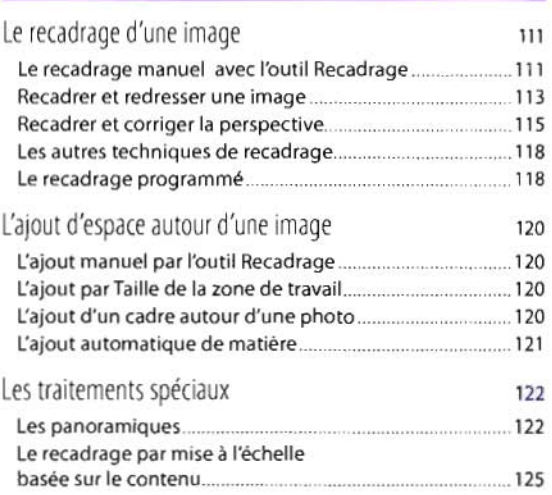

# **Le nettoyage et les retouches**

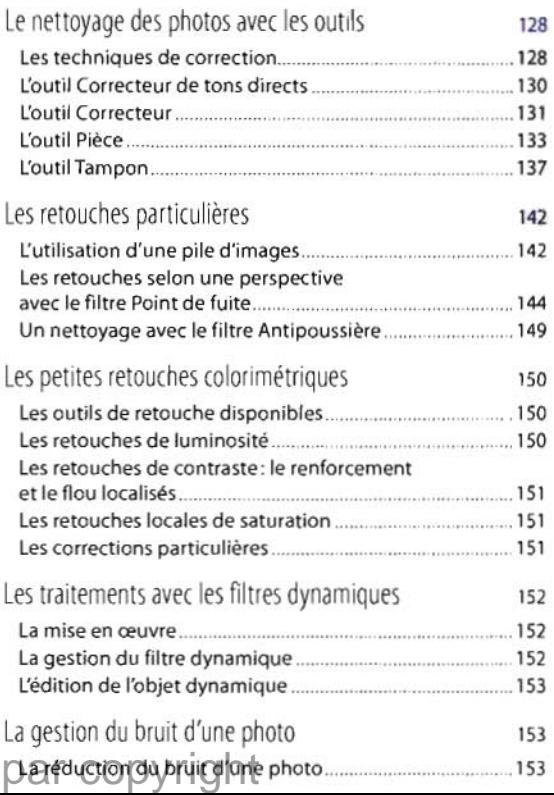

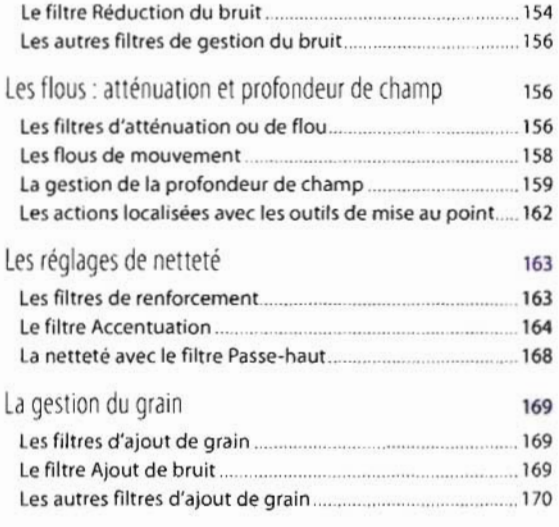

# **Partie3 Les détourages**

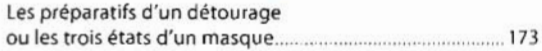

# **La réalisation d'une sélection**

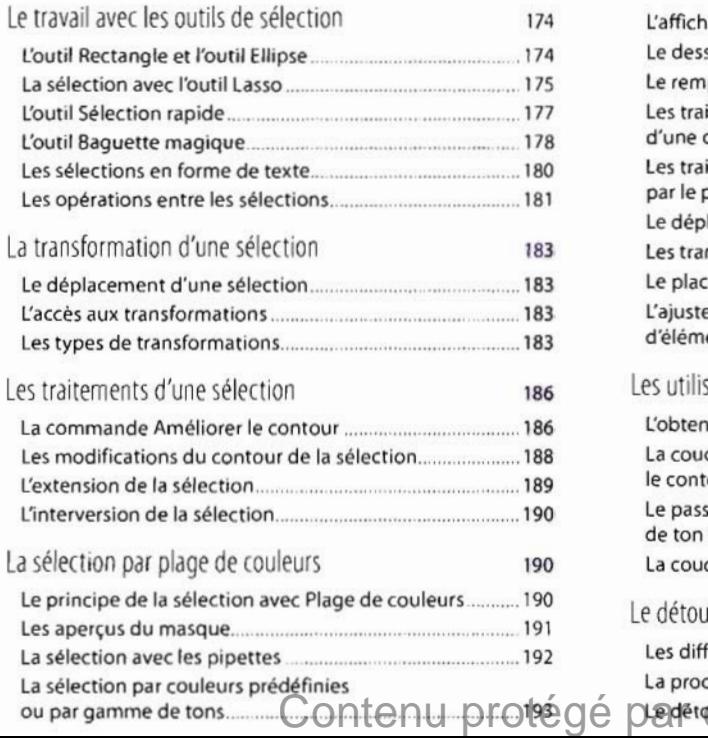

#### **Le détourage avec des pixels (les couches)**

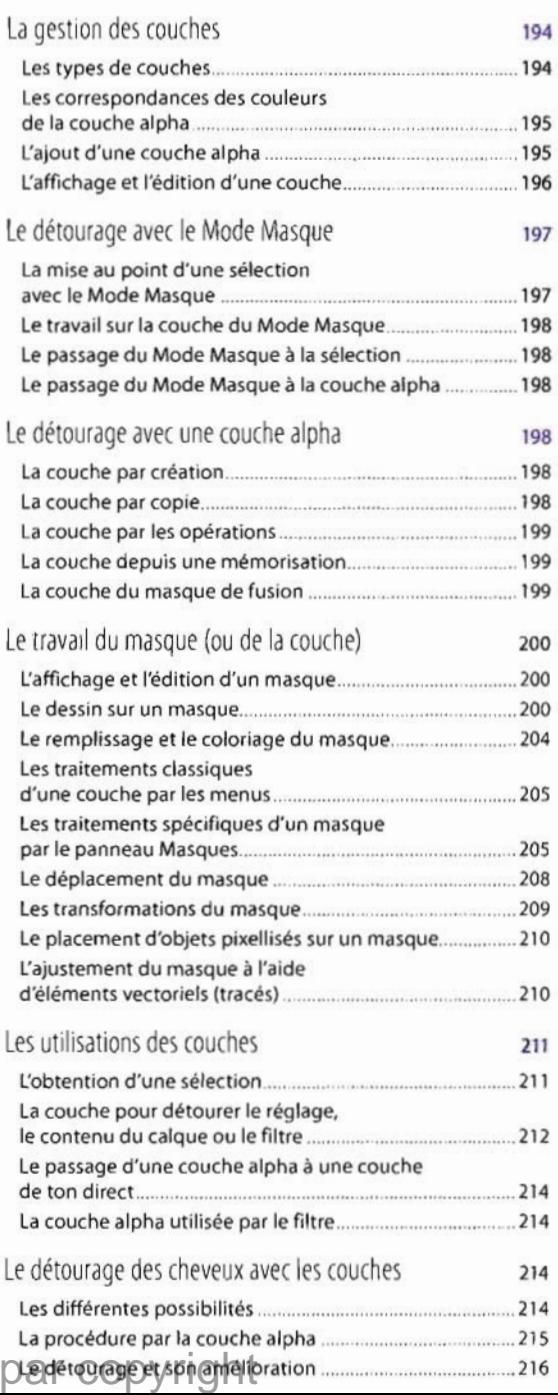

# **Le détourage avec un tracé (les vecteurs)**

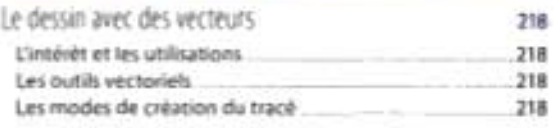

#### Le dessin d'un tracé 220

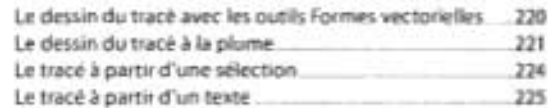

#### Les retouches du tracé

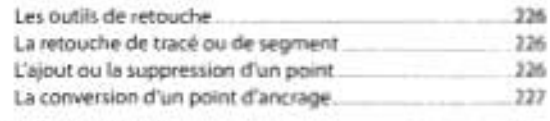

#### Letravail destracés 227 La création de tracés successifs 227 Les combinaisons de tracés 227 La gestion de tracés 228 Le transfert de tracés depuis ou vers Illustrator 228 Les manipulations de tracés 230 Les transformations de tracés 230 Les tracés et les sélections 231 La sélection à partir d'un tracé 231 Le tracé et le détourage d'un calque 233 Le détourage d'un calque par un tracé 233 L:exportation d'im age détourée

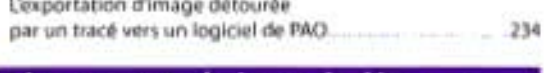

# **Les autres techniques de détourage**

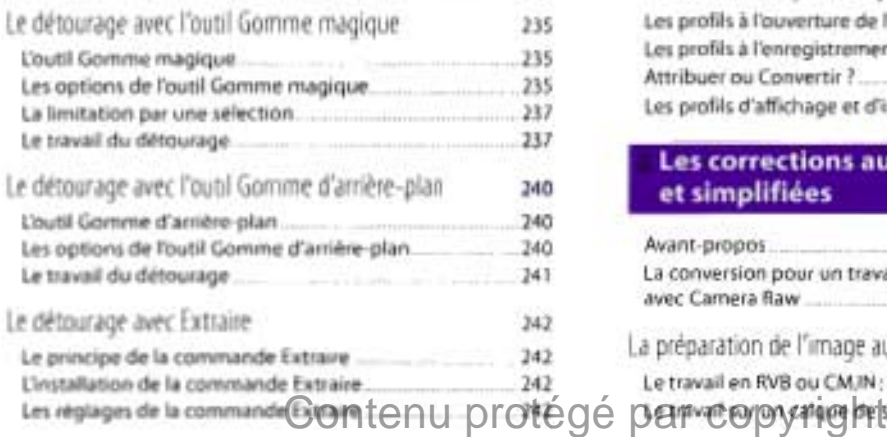

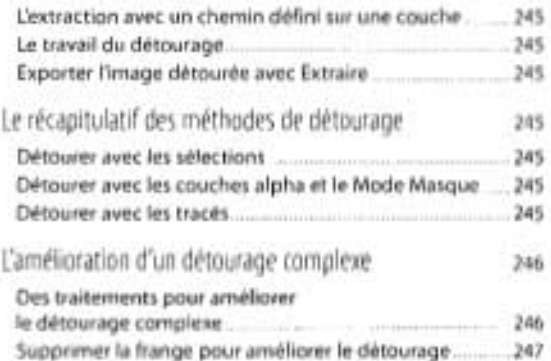

# **Partie4 La correction des images**

# **La gestion des couleurs**

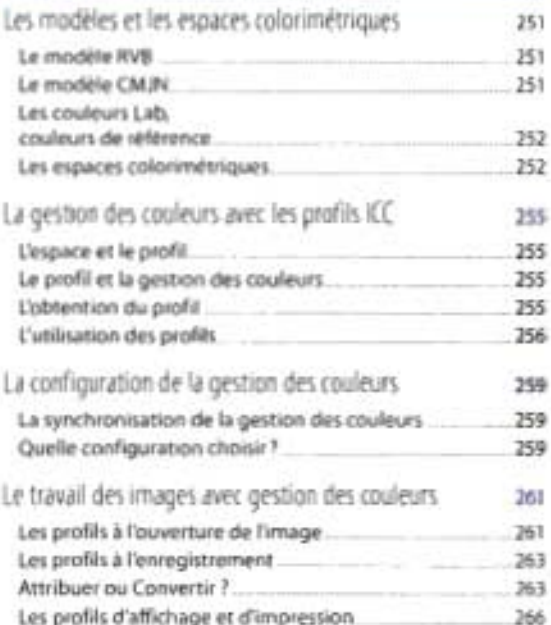

#### **Les corrections automatiques et simplifiées**

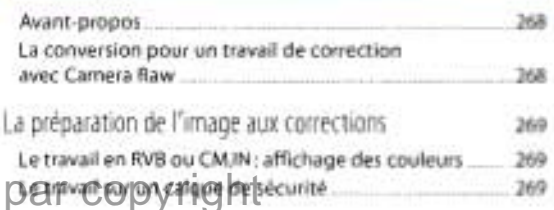

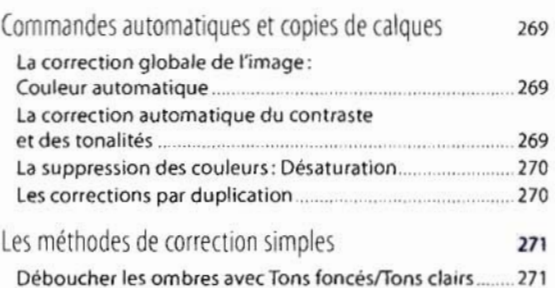

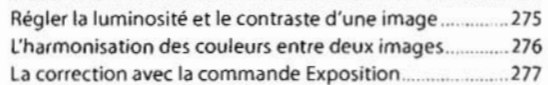

# Les réalisations d'effets particuliers 278

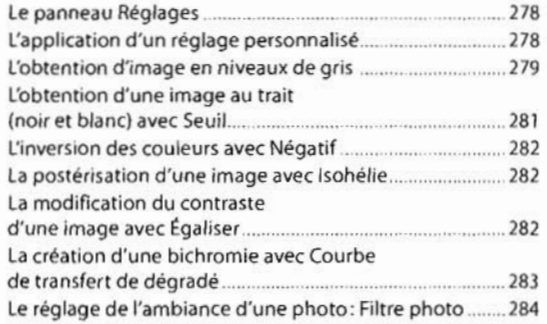

# **Les méthodes de correction avancées**

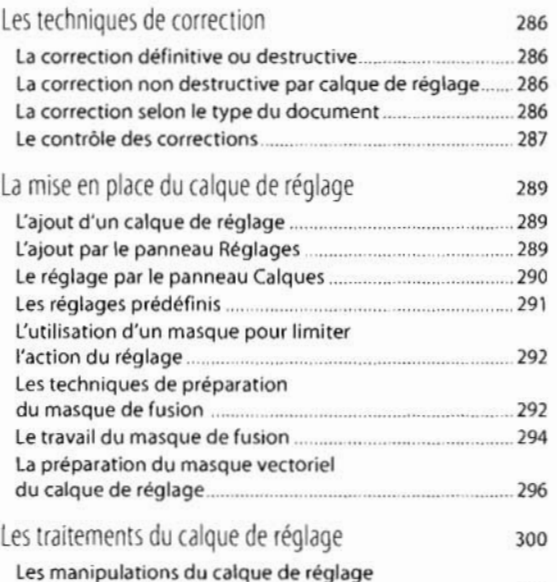

ou de son masque 300 Les modifications du réglage **Contenu** proté

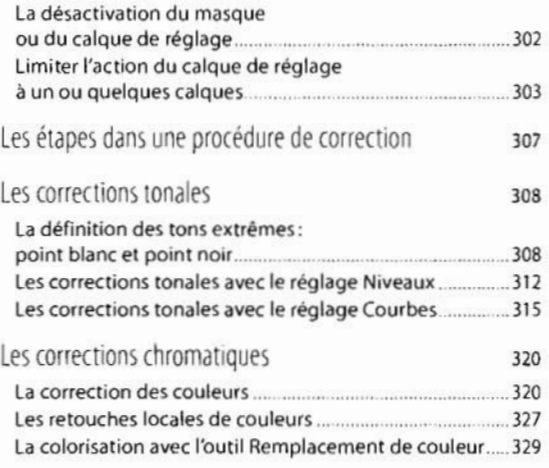

# **Partie5 Les calques**

# **Le travail avec les calques**

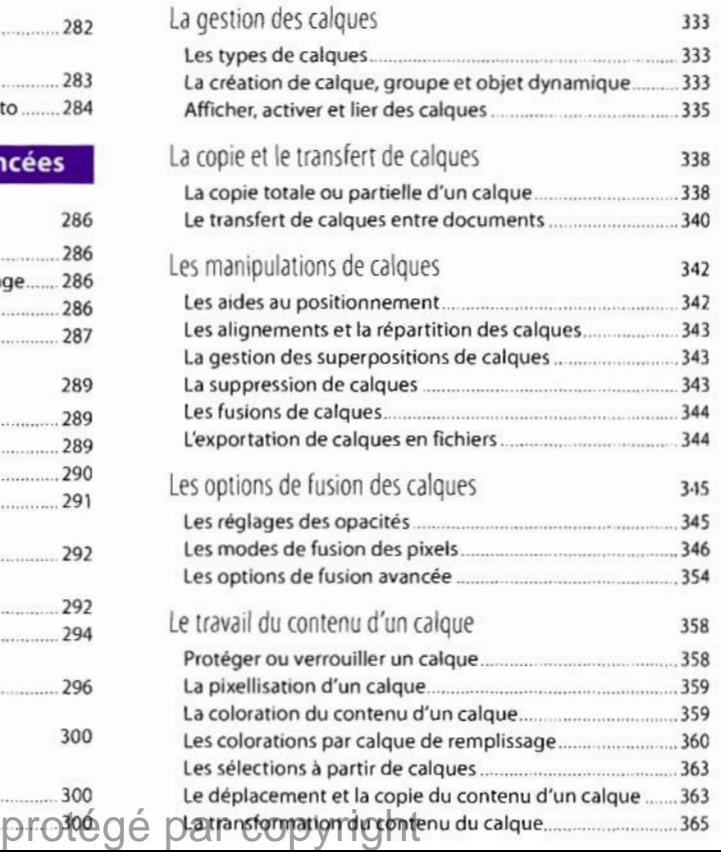

![](_page_5_Picture_343.jpeg)

#### **Les objets dynamiques**

![](_page_5_Picture_344.jpeg)

![](_page_5_Picture_345.jpeg)

![](_page_5_Picture_346.jpeg)

![](_page_5_Picture_347.jpeg)

![](_page_5_Picture_348.jpeg)

# Le texte sur une photo 421 Le travail avec un texte 421 Le texte libre (texte de point) 421 Le texte dans un bloc ou un paragraphe ............................. 422 Le texte le long d'un tracé 423 Le texte à l'intérieur d'un tracé (texte captif) ..................... 424 La typographie 425 La sélection de texte 1990 (1990) 125 Le réglage des attributs typographiques .......................... 425 La mise en forme des caractères 426 Les fonctions de type «traitement de texte » .......................... 430 L'automatisation de la mise en forme des caractères ...... 431 La mise en forme des paragraphes 431 La déformation du texte La mise en place d'une déformation du texte ...................... 435 Lestypes de déformations 435 Le paramétrage de la déformation 436 Le travail d'un calque de texte 437

![](_page_5_Picture_349.jpeg)

# Les effets de calque

![](_page_6_Picture_343.jpeg)

# **Partie 6 Le traitement des images**

# **l'utilisation de couleurs, motifs ou dégradés**

![](_page_6_Picture_344.jpeg)

# **La création de dessins pixellisés**

![](_page_6_Picture_345.jpeg)

![](_page_6_Picture_346.jpeg)

## **l'application d'un filtre**

![](_page_6_Picture_347.jpeg)

# **Partie 7 La distribution des images**

# **La préparation des images pour l'impression**

![](_page_6_Picture_348.jpeg)

![](_page_7_Picture_231.jpeg)

La personnalisation des séparations 552 La conversion RVB vers CMJN 553 L'enregistrement d'une image CMJN 553

# **La préparation des images pour le Web**

![](_page_7_Picture_232.jpeg)

# **L'impression d'une image**

![](_page_7_Picture_233.jpeg)

La gestion du problème des couleurs non imprimables **Contenuting Contenuting Contenuting Contenuting Contenuting Contenuting Contenuting Contenuting Contenuting Contenuting Contenuting Contenuting Contenuting Contenuting Contenuting Contenuting Contenuting C**